## These instructions are designed to help you successfully download and install EITHER the Logos Basic Library or Wordsearch Starter Engine.

Use a coin to scratch-off the grey surface of this sticker to reveal the code that will grant you access.

Logos Basic Library CODE:

Wordsearch Starter Engine CODE:

### Please Note:

- The *NIV®* version of the Bible is not included.
- You will need to purchase that title if you would like to use it alongside the NIV® SLC Deluxe Edition.
- David C Cook does not provide technical support.
	- If you have any questions related to downloading, installing, or using **Logos Bible Software**, please contact them at: https://www.logos.com/contact.
	- If you need help finding the books in your **SLC** library . . .
		- Go to https://support.logos.com.
		- Search for library in the search field at the center of the page.
		- Click the link entitled Using the Library.
	- If you have any questions related to downloading, installing, or using Wordsearch Starter Engine, please contact them at: wordsearchsupport@lifeway.com or 888-854-8400.

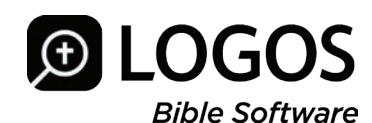

Instructions for installing Logos Basic Library (Free) for PC and Mac Logos Bible Software can be installed on PCs running **Microsoft Windows 7 SP1, Windows 8.1 and Windows 10 (v1706),**  or **MacOS 10.11** and above. The computer minimum system requirements are outlined at: https://www.logos.com/system-requirements.

We recommend you watch the **QuickStart video series** to get started for the first time. The first time you open your Logos library, look in the upper left of the browser window for the QuickStart button. These tutorials will help you feel confident in using the software. Advanced study and sermon preparation training can be found at: http://logos.com/videos

# LOGOS BASIC LIBRARY

## Before You Start:

2. Sign in to your existing account, or if you're a first-time user, create a new account: click on REGISTER, fill in the requested information, and click SIGN UP.

3. Once signed in, hover over the Store icon at the top of the page and click on the COUPONS option

4. On this page, enter the **COUPON CODE** provided on the inside front cover of this book.

- 1. On your computer, open a web browser and visit https://logos.com/redeem.
- 2. If you already have an account, simply sign in and then move to step 3 below.
- If you are new to Logos, choose Create an account. (The account is free and does not require a credit card—only an email address.)
- 3. Enter the Logos Basic Library Redemption CODE provided on the inside front cover of this book when prompted. The Additional Resources will be unlocked to your account.
- 4. Follow the instructions on the next page to install Logos Bible Software. Your library will download automatically.

# WORDSEARCH STARTER ENGINE

## Installation Requirements for Wordsearch Starter for PC:

• Windows 10, Windows 8.1, Windows 8, and Windows 7

• At least 200 MBs of free space just for the WS 12 program

- - At least 2 GBs of RAM
- 
- 
- 

• Anywhere from 1 - 35 GBs of free space for your books.

(This amount depends on how many books you have.)

• A fast and reliable internet connection

## Installation Requirements for Wordsearch Starter for Mac:

- An Intel processor
- At least 2 GBs of RAM
- -
- 
- 

• At least 200 MBs of free space just for the Wordsearch 12 Mac program

• Anywhere from 1 - 35 GBs of free space for your books.

(This amount depends on how many books you have.)

• High Sierra (12.13.x), Sierra (10.12.x), El Capitan (10.11.x), or Yosemite (10.10.x)

• A fast and reliable internet connection

## Instructions for installing Wordsearch Starter Engine (Free) for PC and MAC

1. Go to www.wordsearchbible.com

- 
- 
- - under SALES
- 
- 

5. Once the coupon has been successfully applied, click on the CART icon

6. Finalize the free order and then an email will be sent to you with your detailed download instructions.

# 2019-2020 DELUXE EDITION INSIDE COVER INSTRUCTIONS

XXXX-XXXX-XXXX-XXXX

XXXXXX